## How to Connect to the Special Law UBC VPN Using UBC MFA  $(MFA = multfactor authentication)$

This is for you if you log into the special Law VPN by adding **.law** to the end of your CWL when logging into the UBC VPN (Cisco Anyconnect app) for access to a special folder on a server or remote computer access.

In these examples below, John Doe (CWL = jdoe) will be showing 3 different ways to log into the special Law VPN with MFA to illustrate how MFA works with the Law VPN (you need to use your own CWL):

## 1. CONNECTING USING THE DUO MOBILE APP "PUSH" NOTIFICATION

John Doe needs to log in using **jdoe.law@app** as his login name and his CWL password:

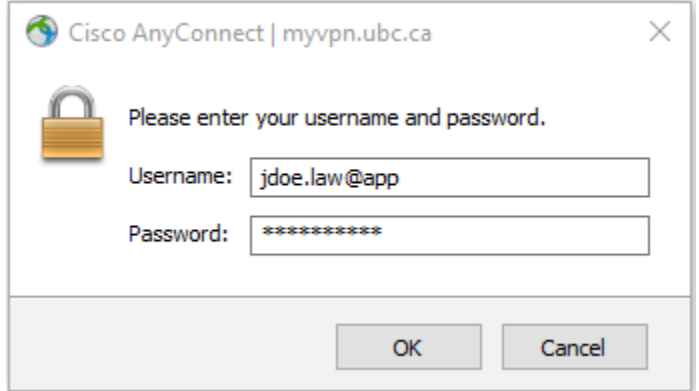

2. CONNECTING USING A PHONE CALL (to his phone number set up in his UBC MFA) John Doe needs to log in using **jdoe.law@call** as his login name and his CWL password:

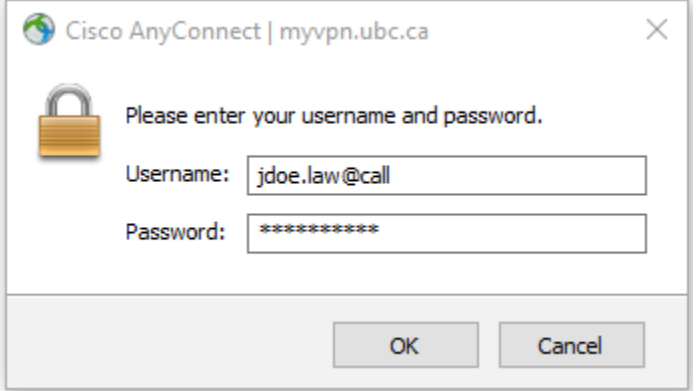

## 3. CONNECTING USING A PASSCODE GENERATED BY A HARDWARE TOKEN OR A SOFT TOKEN USING THE DUO MOBILE APP

John Doe needs to log in using **jdoe.law@123456** as his login name and his CWL password (where 123456 is the random six-digit number generated by his hardware token or his DUO Mobile app):

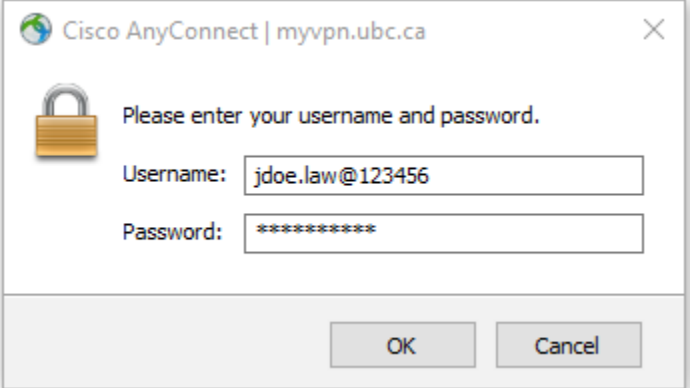